## **GARMIN.**

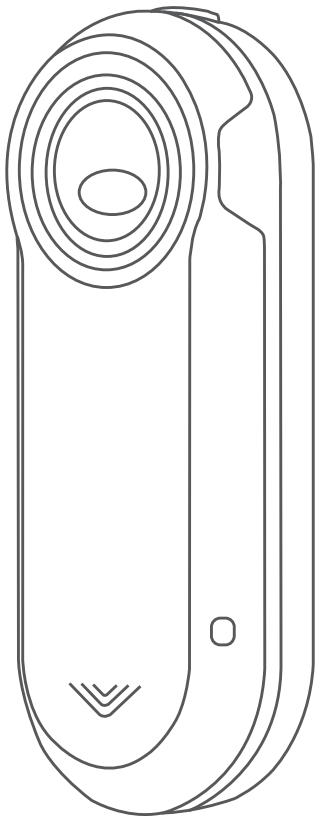

# VARIA™ REARVIEW RADAR RTL510/ RTL511

# Benutzerhandbuch

#### © 2018 Garmin Ltd. oder deren Tochtergesellschaften

Alle Rechte vorbehalten. Gemäß Urheberrechten darf dieses Handbuch ohne die schriftliche Genehmigung von Garmin weder ganz noch teilweise kopiert werden. Garmin behält sich das Recht vor, Änderungen und Verbesserungen an seinen Produkten vorzunehmen und den Inhalt dieses Handbuchs zu ändern, ohne Personen oder Organisationen über solche Änderungen oder Verbesserungen informieren zu müssen. Unter [www.garmin.com](http://www.garmin.com) finden Sie aktuelle Updates sowie zusätzliche Informationen zur Verwendung dieses Produkts.

Garmin®, das Garmin Logo, ANT+®, Edge®, fēnix®, Forerunner® und vívoactive® sind Marken von Garmin Ltd. oder deren Tochtergesellschaften und sind in den USA und anderen Ländern eingetragen. Garmin Connect™, Garmin Express™ und Varia™ sind Marken von Garmin Ltd. oder deren Tochtergesellschaften. Diese Marken dürfen nur mit ausdrücklicher Genehmigung von Garmin verwendet werden.

#### Modellnummer: A02807, A03414

Es gelten länderspezifische Einschränkungen. 010-01973-00 und 010-01977-00 sind für den Betrieb in Frankreich, Großbritannien und Nordirland zugelassen. 010-01974-00 und 010-01978-00 sind für den Betrieb in Deutschland zugelassen.

## **Inhaltsverzeichnis**

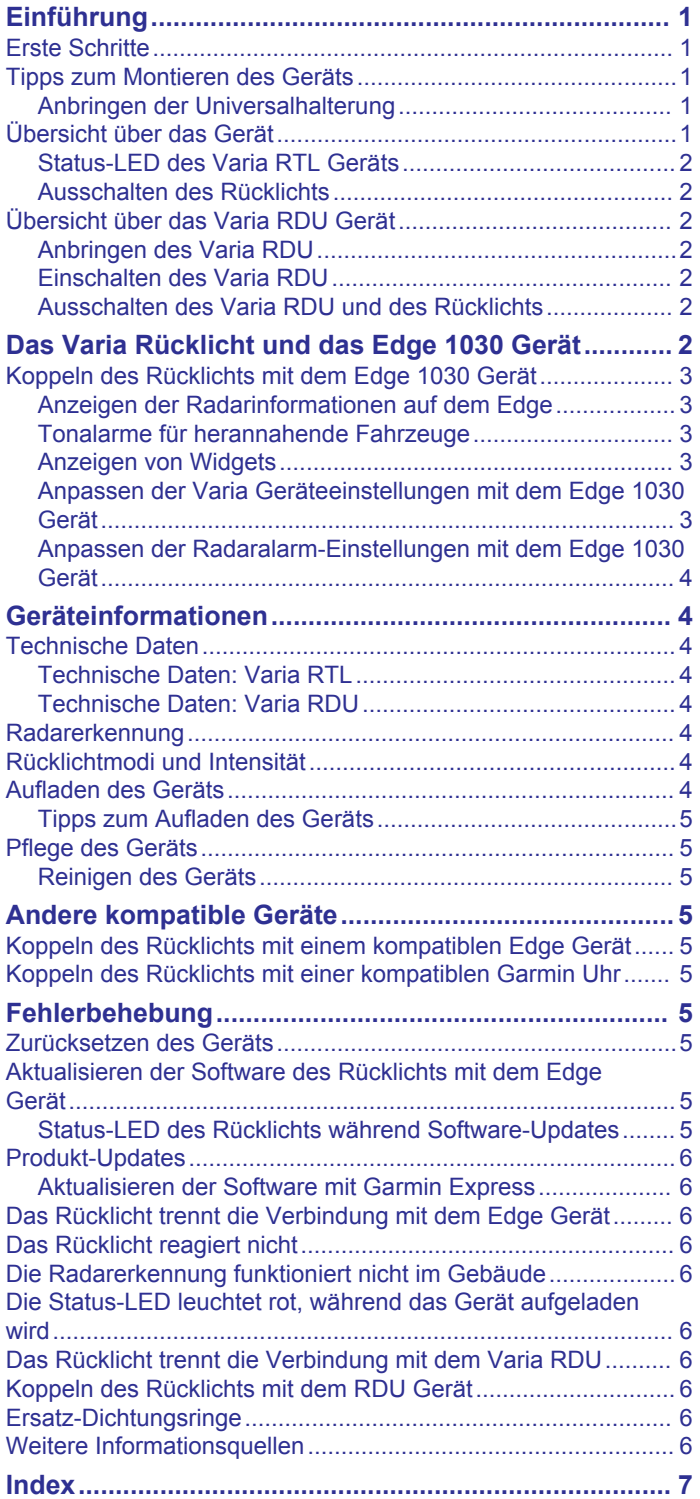

## **Einführung**

## **WARNUNG**

<span id="page-4-0"></span>Lesen Sie alle Produktwarnungen und sonstigen wichtigen Informationen der Anleitung "*Wichtige Sicherheits- und Produktinformationen*", die dem Produkt beiliegt.

Das Gerät kann das Situationsbewusstsein verbessern. Es soll nicht die Aufmerksamkeit des Radfahrers und dessen Urteilsvermögen ersetzen. Fahren Sie stets aufmerksam, und halten Sie die Regeln für sicheres Fahren ein.

## **Erste Schritte**

Sie können das Varia RTL (Radar-Rücklicht) mit der Varia RDU (Radar-Displayeinheit) oder mit einem kompatiblen Garmin® Gerät verwenden. Diese Liste bietet eine Übersicht über die Aufgaben zur Montage und Einrichtung des Geräts.

- Laden Sie das Gerät auf (*[Aufladen des Geräts](#page-7-0)*, Seite 4).
- Bringen Sie die Universalhalterung an (*Anbringen der Universalhalterung*, Seite 1).
- Wenn Sie das Varia RDU Gerät verwenden, montieren Sie es am Lenkervorbau oder am Lenker (*[Anbringen des Varia](#page-5-0)  RDU*[, Seite 2\)](#page-5-0).

**HINWEIS:** Wenn Sie die Varia RTL und RDU Geräte zusammen erworben haben, sind die Geräte bereits miteinander gekoppelt.

- Wenn Sie ein Edge® 1030 Gerät verwenden, koppeln Sie die Geräte (*[Koppeln des Rücklichts mit dem Edge 1030 Gerät](#page-6-0)*, [Seite 3](#page-6-0)).
- Wenn Sie ein anderes Garmin Gerät verwenden, koppeln Sie die Geräte (*[Andere kompatible Geräte](#page-8-0)*, Seite 5).

## **Tipps zum Montieren des Geräts**

Das Varia RTL Gerät enthält ein Rücklicht und ein Mikroradar, das herannahende Fahrzeuge aus einer Entfernung von bis zu 140 Metern erkennen kann.

- Wählen Sie eine sichere Position für die Montage des Geräts, damit es die Fahrsicherheit nicht einschränkt.
- Montieren Sie das Gerät möglichst weit oben an der Sattelstütze, damit das Licht gut gesehen wird und eine optimale Radarerkennung gegeben ist.

**HINWEIS:** Die Montagefläche sollte vertikal sein. Zwischen der Vertikalen und einer normalen Sattelstütze besteht ein Winkel von 15 Grad.

- Montieren Sie das Varia RTL511 Gerät an der Sattelstütze 250 bis 1200 mm über der Straße.
- Sorgen Sie für eine ordnungsgemäße Montage des Geräts. Das Gerät zeigt nach hinten und ist senkrecht zur Straße ausgerichtet.
- Unternehmen Sie am Tag und bei sicheren Bedingungen eine Testfahrt.

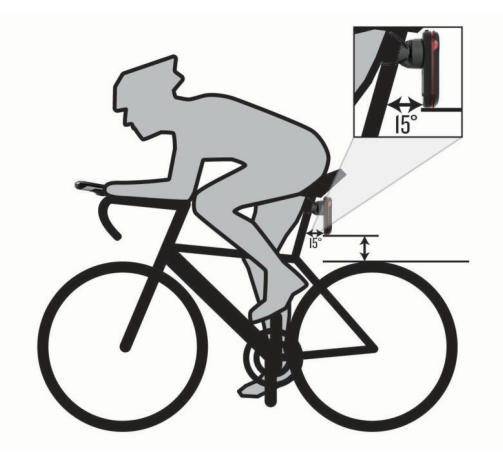

## **Anbringen der Universalhalterung**

- **1** Wählen Sie basierend auf der Form Ihrer Sattelstütze eine Gummiunterlage 1, und setzen Sie die Gummiunterlage hinten auf die Universalhalterung.
- **2** Setzen Sie die Universalhalterung auf die Sattelstütze.

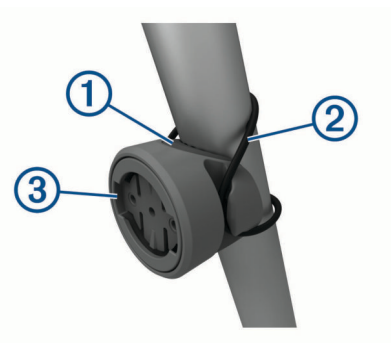

- **3** Befestigen Sie die Universalhalterung sicher mit einem Band  $\circled{2}$
- **4** Richten Sie die Nasen auf der Rückseite des Geräts auf die Einkerbungen der Universalhalterung aus 3.
- **5** Drücken Sie das Gerät leicht nach unten, und drehen Sie es im Uhrzeigersinn, bis es einrastet.

## **Übersicht über das Gerät**

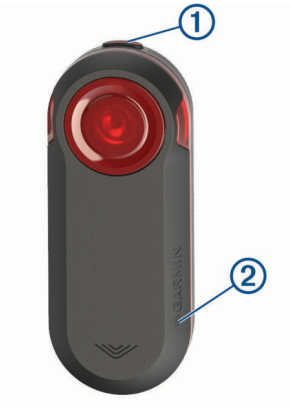

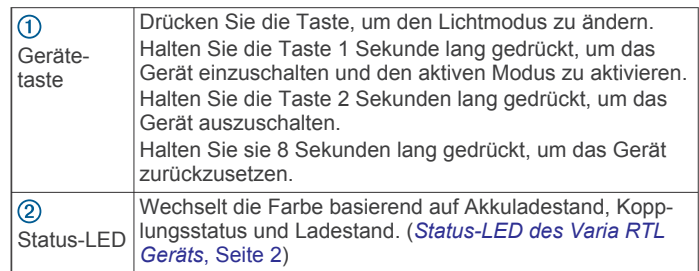

## <span id="page-5-0"></span>**Status-LED des Varia RTL Geräts**

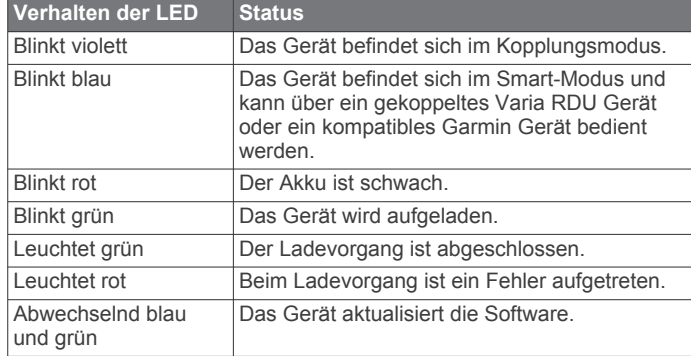

## **Ausschalten des Rücklichts**

Halten Sie die Gerätetaste 2 Sekunden lang gedrückt.

## **Übersicht über das Varia RDU Gerät**

# **GARMIN** 5  $6)$

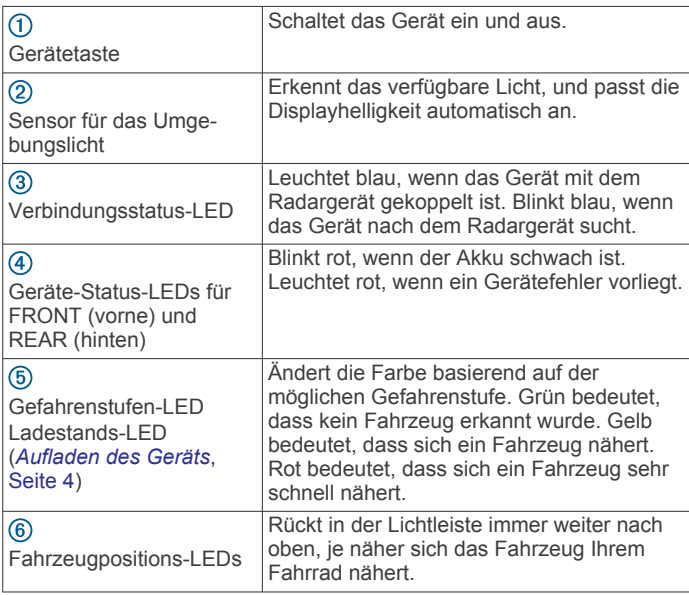

## **Anbringen des Varia RDU**

**HINWEIS:** Wenn Sie nicht über ein Varia RDU verfügen, können Sie diesen Schritt überspringen und einen kompatiblen Edge verwenden (*[Koppeln des Rücklichts mit dem Edge 1030 Gerät](#page-6-0)*, [Seite 3](#page-6-0)).

Das Gerät lässt sich am Vorbau oder am Lenker anbringen.

- **1** Wählen Sie eine sichere Position für die Montage des Geräts, damit es die Fahrsicherheit nicht einschränkt.
- **2** Setzen Sie die Gummiunterlage (1) auf die Unterseite der Fahrradhalterung.

Die Gummilaschen werden auf die Unterseite der Fahrradhalterung ausgerichtet, damit die Halterung nicht verrutscht.

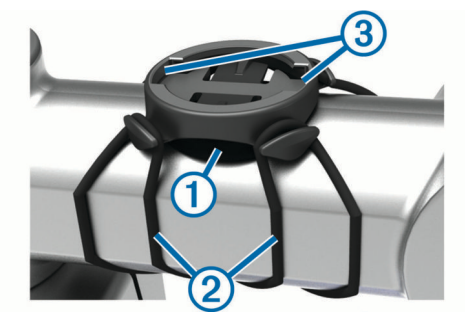

- **3** Setzen Sie die Fahrradhalterung auf den Lenkervorbau auf.
- **4** Befestigen Sie die Fahrradhalterung sicher mithilfe der zwei Bänder 2.
- **5** Richten Sie die Nasen auf der Rückseite des Geräts auf die Einkerbungen der Fahrradhalterung aus 3.
- **6** Drücken Sie das Gerät leicht nach unten, und drehen Sie es im Uhrzeigersinn, bis es einrastet.

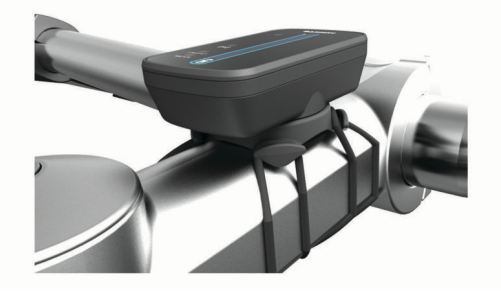

## **Einschalten des Varia RDU**

Halten Sie die Gerätetaste 1 Sekunde lang gedrückt, um das Gerät einzuschalten.

Die LEDs leuchten in der Leiste auf, um den Akkuladestand anzuzeigen.

Die (•) LED blinkt blau, während das Rücklicht gesucht wird.

#### *Akku-Status-LED des Varia RDU*

Wenn Sie das Gerät einschalten, zeigt die LED oben in der Leiste kurz den Akkustatus an.

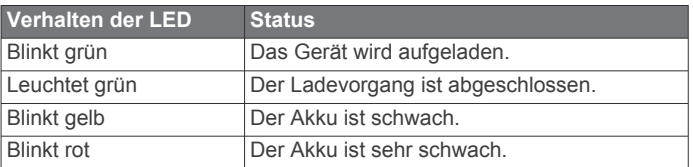

#### *Einrichten der Töne des Varia RDU Geräts*

- Drücken Sie die Gerätetaste, um Töne zu aktivieren.
- Drücken Sie die Gerätetaste erneut, um Töne zu deaktivieren.

### **Ausschalten des Varia RDU und des Rücklichts**

Wenn das Varia RDU mit dem Rücklicht gekoppelt ist, können Sie beide Geräte gleichzeitig ausschalten.

Halten Sie die Gerätetaste des Varia RDU 1 Sekunde lang gedrückt.

## **Das Varia Rücklicht und das Edge 1030 Gerät**

Mit einem kompatiblen Edge können Sie das Rücklicht drahtlos bedienen und Einstellungen anpassen. Im Folgenden sind Anweisungen für das Edge 1030 Gerät aufgeführt. Andere

<span id="page-6-0"></span>kompatible Edge Geräte bieten ähnliche Einstellungen und Bedienelemente (*[Andere kompatible Geräte](#page-8-0)*, Seite 5).

## **Koppeln des Rücklichts mit dem Edge 1030 Gerät**

Wenn Sie das Rücklicht zum ersten Mal mit dem Edge Gerät verbinden, müssen Sie das Gerät und das Rücklicht koppeln. Nach der ersten Kopplung stellt das Gerät automatisch eine Verbindung mit dem Rücklicht her, wenn Sie mit der Aktivität beginnen und das Rücklicht aktiv und in Reichweite ist.

**HINWEIS:** Das Rücklicht ist mit anderen Garmin Geräten kompatibel (*[Andere kompatible Geräte](#page-8-0)*, Seite 5).

**1** Das Edge Gerät muss sich in Reichweite (3 m) des Sensors befinden.

**HINWEIS:** Halten Sie beim Koppeln eine Entfernung von 10 m zu anderen ANT+® Sensoren ein.

- **2** Schalten Sie das Edge Gerät ein.
- **3** Wählen Sie > **Sensoren** > **Sensor hinzufügen** > **Alle durchsuchen**.
- **4** Achten Sie darauf, dass das Varia Gerät ausgeschaltet ist. Halten Sie die Gerätetaste 2 Sekunden lang gedrückt, um den Kopplungsmodus zu aktivieren.

Die Status-LED blinkt lila, und das Rücklicht schaltet sich ein. Das Gerät befindet sich 5 Minuten lang im Kopplungsmodus oder bis Sie die Gerätetaste drücken.

**5** Wählen Sie den Sensor und dann die Option **Hinzufügen**.

Wenn der Sensor mit dem Edge gekoppelt ist, lautet der Sensorstatus Verbunden. Die Symbole (Radar) und Q= (Fahrradlicht) leuchten oben im Hauptmenü.

## **Anzeigen der Radarinformationen auf dem Edge**

Beginnen Sie Ihre Tour.

Die Radarinformationen werden auf der aktiven Trainingsseite angezeigt.

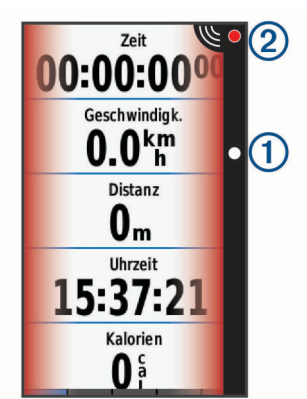

Die Fahrzeugpositions-LED ① rückt in der Lichtleiste immer weiter nach oben, je näher sich das Fahrzeug Ihrem Fahrrad nähert. Die Gefahrenstufen-LED ändert die Farbe basierend auf der möglichen Gefahrenstufe. Grün bedeutet, dass kein Fahrzeug erkannt wurde. Gelb bedeutet, dass sich ein Fahrzeug nähert. Rot bedeutet, dass sich ein Fahrzeug sehr schnell nähert.

## **Tonalarme für herannahende Fahrzeuge**

Das Edge Gerät gibt einen Signalton aus, wenn in den Einstellungen die Töne aktiviert sind. Das Gerät gibt für verschiedene Funktionen Alarmtöne aus. Der Alarmton für herannahende Fahrzeuge hat einen eindeutigen Ton. Das Gerät gibt einen Ton aus, wenn das erste Fahrzeug erkannt wird. Wenn die Gefahr vorüber ist, gibt das Gerät erneut einen Ton aus, wenn ein weiteres Fahrzeug erkannt wird.

## **Anzeigen von Widgets**

Auf dem Gerät sind verschiedene Widgets vorinstalliert. Weitere Widgets sind verfügbar, wenn Sie das Gerät mit einem Smartphone oder einem anderen kompatiblen Gerät koppeln.

**1** Streichen Sie im Hauptmenü von oben nach unten über das Display.

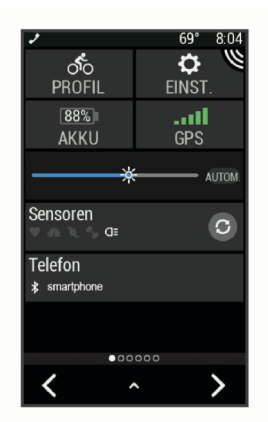

Das Einstellungs-Widget wird angezeigt. Wenn ein Symbol blinkt, führt das Gerät eine Suche durch. Sie können ein beliebiges Symbol auswählen, um die Einstellungen zu ändern.

**2** Streichen Sie von links nach rechts, um weitere Widgets anzuzeigen.

Wenn Sie das nächste Mal nach unten streichen, um Widgets anzuzeigen, wird das zuletzt aufgerufene Widget angezeigt.

#### **Anpassen der Varia Geräteeinstellungen mit dem Edge 1030 Gerät**

Zum Anpassen der Varia Geräteeinstellungen mit dem Edge Gerät müssen Sie die Geräte zunächst koppeln.

- **1** Wählen Sie > **Sensoren** > **Leuchten**.
- **2** Wählen Sie eine Option:
	- Wählen Sie **Aktivieren**, um das Lichtnetzwerk zu aktivieren.
	- Wählen Sie **Netzwerkoptionen** > **Leuchten testen**, um zu überprüfen, ob die einzelnen Lichter im Netzwerk ordnungsgemäß eingestellt sind (*Testen des Lichtnetzwerks*, Seite 3).
	- Wählen Sie ein Licht aus, um Geräteinformationen anzuzeigen und die Lichter im Netzwerk anzupassen (*Einstellungen des Lichtnetzwerks*, Seite 3).

#### *Testen des Lichtnetzwerks*

- 1 Wählen Sie auf dem Edge Gerät die Option **E** > **Einstel lungen** > **Sensoren** > **Leuchten** > **Netzwerkoptionen** > **Leuchten testen**.
- **2** Wählen Sie ein Licht, das Sie testen möchten.
	- Das Licht blinkt, wenn es verbunden ist.

#### *Einstellungen des Lichtnetzwerks*

Wählen Sie auf dem Edge Gerät die Option **E** > Einstellungen > **Sensoren** > **Leuchten** und anschließend ein gekoppeltes Licht.

- **Aktivieren**: Schaltet das Licht ein und ermöglicht es Ihnen, das Licht mit dem Edge Gerät zu bedienen. Sie können ein Licht deaktivieren, um es vom Lichtnetzwerk zu trennen.
- **Lichtmodus**: Legt die Lichtintensität und den Lichtmodus fest, oder schaltet das Licht aus.

**HINWEIS:** Diese Einstellung ist verfügbar, wenn Sie für den Lichtmodus die Option Individuell auswählen (*[Lichtmoduseinstellungen](#page-7-0)*, Seite 4).

**Software-Update**: Sucht nach Software-Updates.

#### <span id="page-7-0"></span>**Info**: Zeigt Geräte-, Software- und Akkuinformationen an.

**Entfernen**: Ermöglicht es Ihnen, ein gekoppeltes Licht aus dem Netzwerk zu löschen.

#### *Lichtmoduseinstellungen*

Wählen Sie auf dem Edge Gerät die Option **E** > Einstellungen > **Sensoren** > **Leuchten** > **Netzwerkoptionen** > **Lichtmodus**.

- **Automatisch**: Passt die Lichtintensität und den Lichtmodus automatisch basierend auf dem Umgebungslicht und der Uhrzeit an. Dieser Modus wird für die Fahrt zur Arbeit oder für Touren auf der Straße empfohlen.
- **Gute Sichtbarkeit**: Wählt für die Lichtintensität den Blinkmodus oder die hellste Einstellung aus.
- **Weg/Pfad**: Passt die Lichtintensität und den Lichtmodus automatisch basierend auf dem Umgebungslicht und der Uhrzeit an. Dieser Modus wird für das Mountainbiken empfohlen.
- **Individuell**: Ermöglicht es Ihnen, die Lichtintensität und die Lichtmodi für die einzelnen Lichter im Netzwerk anzupassen (*[Einstellungen des Lichtnetzwerks](#page-6-0)*, Seite 3).

#### **Anpassen der Radaralarm-Einstellungen mit dem Edge 1030 Gerät**

Zum Anpassen der Radaralarm-Einstellungen mit dem Edge Gerät müssen Sie die Geräte zunächst koppeln.

Sie können anpassen, wie die Radaralarme auf dem Edge Gerät akustisch und visuell ausgegeben werden.

- 1 Wählen Sie auf dem Edge Gerät die Option **E** > Sensoren.
- **2** Wählen Sie das Rücklicht.
- **3** Wählen Sie **Sensorinformationen** > **Alarmeinstellungen**.
- **4** Wählen Sie eine Option.

## **Geräteinformationen**

## **Technische Daten**

#### **Technische Daten: Varia RTL**

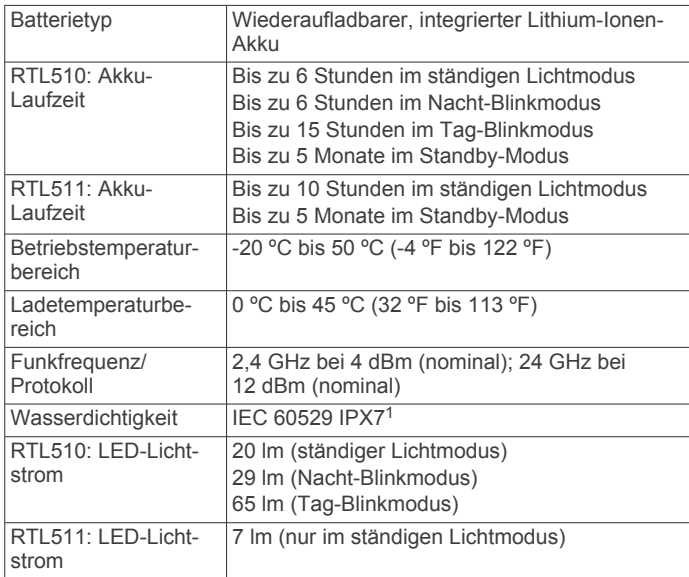

### **Technische Daten: Varia RDU**

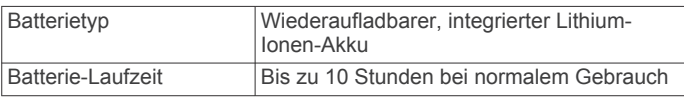

<sup>1</sup> Das Gerät ist bis zu einer Tiefe von 1 Meter 30 Minuten wasserdicht. Weitere Informationen finden Sie unter [www.garmin.com/waterrating.](http://www.garmin.com/waterrating)

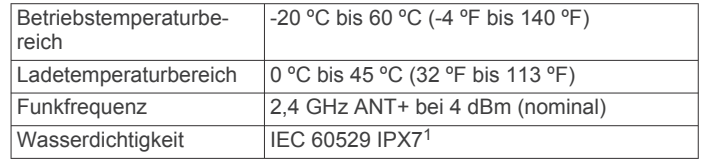

## **Radarerkennung**

- Das Radar erkennt herannahende Fahrzeuge, die bis zu 140 m entfernt sind.
- Das herannahende Fahrzeug muss 10 bis 160 km/h (6 bis 99 mph) schnell fahren.

**HINWEIS:** Das Radar erkennt keine Fahrzeuge, die genauso schnell fahren wie Ihr Fahrrad.

- Das Radar hat eine Kegelbreite von 40 Grad. Es bietet eine Radarabdeckung für Standardkurven auf der Straße.
- Das Radar kann bis zu acht herannahende Fahrzeuge erkennen.

## **Rücklichtmodi und Intensität**

Der Standardlichtmodus des Varia RTL510 Geräts ist der ständige Lichtmodus. Drücken Sie die Gerätetaste, um zum Nacht-Blinkmodus und zum Tag-Blinkmodus des Geräts zu wechseln. Drücken Sie die Gerätetaste, um zum Standby-Modus des Geräts zu wechseln. Im Standby-Modus erkennt das Gerät Fahrzeuge nicht.

Auf dem Varia RTL511 Gerät wird nur der ständige Lichtmodus unterstützt. Drücken Sie die Gerätetaste, um zum Standby-Modus des Geräts zu wechseln. Im Standby-Modus erkennt das Gerät Fahrzeuge nicht.

## **Aufladen des Geräts**

#### *HINWEIS*

Zum Schutz vor Korrosion sollten Sie den USB-Anschluss, die Schutzkappe und den umliegenden Bereich vor dem Aufladen oder dem Anschließen an einen Computer sorgfältig abtrocknen.

Die Stromversorgung des Geräts erfolgt über einen integrierten Lithium-Ionen-Akku, der über eine Steckdose oder einen USB-Anschluss am Computer aufgeladen werden kann.

**HINWEIS:** Das Gerät kann nicht außerhalb des zugelassenen Temperaturbereichs aufgeladen werden (*Technische Daten: Varia RTL*, Seite 4).

**1** Heben Sie die Schutzkappe ① über dem USB-Anschluss ② an.

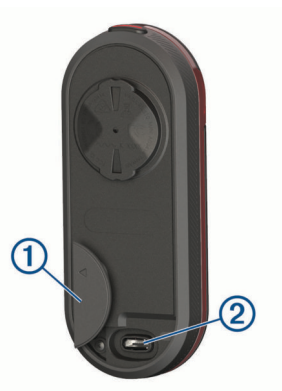

- **2** Stecken Sie das schmale Ende des USB-Kabels in den USB-Anschluss am Gerät.
- **3** Schließen Sie das breite Ende des USB-Kabels an ein Netzteil oder einen USB-Anschluss am Computer an.

<sup>1</sup> Das Gerät ist bis zu einer Tiefe von 1 Meter 30 Minuten wasserdicht. Weitere Informationen finden Sie unter [www.garmin.com/waterrating.](http://www.garmin.com/waterrating)

- <span id="page-8-0"></span>**4** Schließen Sie das Netzteil an eine Steckdose an.
- **5** Laden Sie das Gerät vollständig auf.

Die Status-LED blinkt grün, während das Gerät aufgeladen wird. Die Status-LED leuchtet grün, wenn der Ladevorgang abgeschlossen ist.

**6** Entfernen Sie das USB-Kabel, und setzen Sie die Schutzkappe wieder auf.

## **Tipps zum Aufladen des Geräts**

• Verbinden Sie das Ladegerät sicher mit dem Gerät.

Sie können das Gerät aufladen, indem Sie das USB-Kabel entweder mit einem von Garmin genehmigten AC-Netzadapter und dann mit einer Steckdose oder aber mit einem USB-Anschluss am Computer verbinden. Es dauert ca. 5 Stunden, einen vollständig entladenen Akku über den Computer aufzuladen. Über eine Steckdose dauert der Ladevorgang 3 Stunden.

- Trennen Sie das Ladegerät vom Gerät, wenn die Status-LED grün leuchtet.
- Die verbleibende Akku-Laufzeit **III** wird auf dem Edge 1030 Gerät im Einstellungs-Widget angezeigt (*[Anzeigen von](#page-6-0) Widgets*[, Seite 3\)](#page-6-0).

## **Pflege des Geräts**

#### *HINWEIS*

Bewahren Sie das Gerät nicht an Orten auf, an denen es evtl. über längere Zeit sehr hohen oder sehr niedrigen Temperaturen ausgesetzt ist, da dies zu Schäden am Gerät führen kann.

Verwenden Sie keine chemischen Reinigungsmittel, Lösungsmittel oder Insektenschutzmittel, die die Kunststoffteile oder die Oberfläche beschädigen könnten.

Bringen Sie die Schutzkappe sicher an, um Schäden am USB-Anschluss zu vermeiden.

## **Reinigen des Geräts**

#### *HINWEIS*

Verwenden Sie kein Tuch und kein Material, das die optische Linse an der Vorderseite des Geräts zerkratzen könnte. Kratzer auf der optischen Linse können die Radarleistung beeinträchtigen.

- Entfernen Sie Matsch und Schmutz im Bereich der Schutzkappe.
- Achten Sie darauf, dass die Schutzkappe geschlossen ist. Halten Sie das Gerät dann unter fließendes Wasser.

Lassen Sie das Gerät nach der Reinigung vollständig trocknen.

## **Andere kompatible Geräte**

## **Koppeln des Rücklichts mit einem kompatiblen Edge Gerät**

Diese Schritte gelten für die Geräte Edge 1000, 820, 520 und 130. Falls Ihr Gerät nicht aufgeführt ist, besuchen Sie bitte [buy.garmin.com](http://buy.garmin.com).

**1** Das Edge Gerät muss sich in Reichweite (3 m) des Sensors befinden.

**HINWEIS:** Halten Sie beim Koppeln eine Entfernung von 10 m zu anderen ANT+ Sensoren ein.

- **2** Schalten Sie das Edge Gerät ein.
- **3** Wählen Sie im Menü **Sensoren** die Option **Sensor hinzufügen** > **Alle durchsuchen**.
- **4** Achten Sie darauf, dass das Varia Gerät ausgeschaltet ist. Halten Sie die Gerätetaste 2 Sekunden lang gedrückt, um den Kopplungsmodus zu aktivieren.

Die Status-LED blinkt lila, und das Rücklicht schaltet sich ein. Das Gerät befindet sich 5 Minuten lang im Kopplungsmodus oder bis Sie die Gerätetaste drücken.

**5** Wählen Sie den Sensor aus.

Wenn der Sensor mit dem Edge Gerät gekoppelt ist, leuchten die Statussymbole für das Radar und das Fahrradlicht.

## **Koppeln des Rücklichts mit einer kompatiblen Garmin Uhr**

Diese Schritte gelten für Forerunner® 935 Uhren, Uhren der fēnix® 5 Serie und vívoactive® 3 Uhren. Falls Ihr Gerät nicht aufgeführt ist, besuchen Sie bitte [buy.garmin.com](http://buy.garmin.com).

- **1** Die Uhr muss sich in Reichweite (3 m) des Sensors befinden. **HINWEIS:** Halten Sie beim Koppeln eine Entfernung von 10 m zu anderen ANT+ Sensoren ein.
- **2** Schalten Sie die Garmin Uhr ein.
- **3** Wählen Sie im Menü **Einstellungen** die Option **Sensoren und Zubehör** > **Neu hinzufügen** > **Alle durchsuchen**.
- **4** Achten Sie darauf, dass das Varia Gerät ausgeschaltet ist. Halten Sie die Gerätetaste 2 Sekunden lang gedrückt, um den Kopplungsmodus zu aktivieren.

Die Status-LED blinkt lila, und das Rücklicht schaltet sich ein. Das Gerät befindet sich 5 Minuten lang im Kopplungsmodus oder bis Sie die Gerätetaste drücken.

**5** Wählen Sie den Sensor aus.

Wenn der Sensor mit der Garmin Uhr gekoppelt ist, leuchten die Statussymbole für das Radar und das Fahrradlicht.

## **Fehlerbehebung**

## **Zurücksetzen des Geräts**

Sie können das Gerät zurücksetzen, falls es nicht mehr reagiert.

Halten Sie die Gerätetaste 8 Sekunden lang gedrückt, bis sich alle LEDs ausschalten.

Beim Zurücksetzen werden die gekoppelten Geräte vom Gerät gelöscht.

## **Aktualisieren der Software des Rücklichts mit dem Edge Gerät**

Zum Aktualisieren der Software des Rücklichts müssen Sie das Rücklicht mit dem Edge Gerät koppeln. Außerdem benötigen Sie ein Garmin Connect™ Konto und müssen das Edge Gerät mit einem kompatiblen Smartphone koppeln.

- **1** Das Edge Gerät muss sich in einer Entfernung von maximal 3 m (10 Fuß) zum Rücklicht befinden.
- **2** Synchronisieren Sie das Edge Gerät mit der Garmin Connect Mobile App.

Wenn neue Software verfügbar ist, erinnert das Gerät Sie daran, die Software zu aktualisieren.

**3** Folgen Sie den Anweisungen auf dem Display.

Die Rücklicht-LED blinkt blau und grün und kennzeichnet damit, dass das Gerät aktualisiert wird. Nach Abschluss des Geräts blinkt die LED 10-mal grün.

## **Status-LED des Rücklichts während Software-Updates**

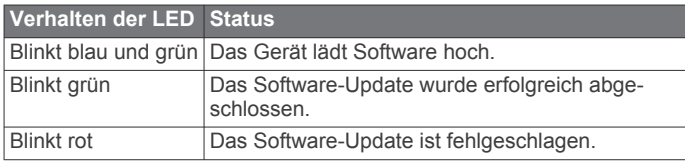

## <span id="page-9-0"></span>**Produkt-Updates**

Installieren Sie auf dem Computer Garmin Express™ [\(www.garmin.com/express](http://www.garmin.com/express)).

So erhalten Sie einfachen Zugriff auf folgende Dienste für Garmin Geräte:

- Software-Updates
- Produktregistrierung

## **Aktualisieren der Software mit Garmin Express**

Zum Aktualisieren der Gerätesoftware müssen Sie die Anwendung Garmin Express herunterladen.

Sie können die Software des Rücklichts mit Garmin Express aktualisieren.

**1** Schließen Sie das Rücklicht mit dem USB-Kabel an den Computer an.

Garmin Express sucht automatisch nach Software-Updates und sendet diese an das Gerät.

- **2** Folgen Sie den Anweisungen auf dem Display.
- **3** Trennen Sie das Gerät vom Computer, und schalten Sie es ein.

Die Rücklicht-LED blinkt blau und grün und kennzeichnet damit, dass das Gerät aktualisiert wird. Nach Abschluss des Geräts blinkt die LED 10-mal grün.

## **Das Rücklicht trennt die Verbindung mit dem Edge Gerät**

#### **WARNUNG**

Wenn das Rücklicht nicht verbunden ist oder wenn es keine Licht- und Radardaten an das Edge Gerät sendet, empfiehlt Garmin Ihnen, die Tour zu unterbrechen und an einer sicheren Stelle die Geräte zu überprüfen.

- Schalten Sie beide Geräte aus und dann wieder ein.
- Koppeln Sie die Geräte (*[Koppeln des Rücklichts mit dem](#page-6-0)  [Edge 1030 Gerät](#page-6-0)*, Seite 3).

Das Varia RTL Gerät sendet Licht- und Radardaten an das Edge Gerät. Das Edge Gerät zeigt **GE** und Wan, wenn eine Verbindung besteht.

## **Das Rücklicht reagiert nicht**

Wenn die Status-LED des Rücklichts während einer Tour rot leuchtet, liegt ein Gerätefehler vor.

- Vergewissern Sie sich, dass sich das Gerät innerhalb des zulässigen Betriebstemperaturbereichs befindet (*[Technische](#page-7-0)  [Daten: Varia RTL](#page-7-0)*, Seite 4).
- Schalten Sie das Gerät aus und dann wieder ein.
- Sie können den Akkuladestand im Menü Sensoren des Edge Geräts überprüfen.
- Vermeiden Sie mehrere Quellen, die Radarstörungen auslösen könnten.

## **Die Radarerkennung funktioniert nicht im Gebäude**

Das Varia RTL Gerät ist darauf eingestellt, Fahrzeuge im Freien zu erkennen. Wenn Sie das Gerät im Gebäude einschalten, kommt es u. U. zu einem Alarm. Wenn Sie mit dem Gerät ins Freie gehen, setzt es den normalen Betrieb fort.

## **Die Status-LED leuchtet rot, während das Gerät aufgeladen wird**

- Untersuchen Sie das USB-Kabel, die Stecker und die Anschlüsse auf Schäden.
- Vergewissern Sie sich, dass die Stromquelle Strom liefert.

Es gibt verschiedene Möglichkeiten, dies zu überprüfen. Beispielsweise können Sie überprüfen, ob andere Geräte, die mit der Stromquelle versorgt werden, ordnungsgemäß funktionieren.

• Vergewissern Sie sich, dass sich das Gerät innerhalb des zulässigen Ladetemperaturbereichs befindet (*[Technische](#page-7-0) [Daten: Varia RTL](#page-7-0)*, Seite 4).

## **Das Rücklicht trennt die Verbindung mit dem Varia RDU**

## **WARNUNG**

Wenn das Rücklicht nicht verbunden ist oder wenn es keine Daten an das Varia RDU sendet, empfiehlt Garmin Ihnen, die Tour zu unterbrechen und an einer sicheren Stelle die Geräte zu überprüfen.

Wenn die Gefahrenstufen-LED rot leuchtet und die LED für REAR erloschen ist, besteht keine Verbindung zwischen dem Rücklicht und dem Varia RDU.

• Schalten Sie beide Geräte aus und dann wieder ein.

Sie können den Akkuladestand überprüfen, wenn Sie die Geräte wieder einschalten. Die Rücklicht-LEDs leuchten horizontal, um den Akkuladestand anzuzeigen.

• Koppeln Sie die Geräte (*Koppeln des Rücklichts mit dem RDU Gerät*, Seite 6).

## **Koppeln des Rücklichts mit dem RDU Gerät**

Das Varia RDU Gerät kann jeweils nur mit einem Rücklicht gekoppelt werden.

**HINWEIS:** Wenn das Rücklicht mit einem RDU geliefert wurde, sind die Geräte bereits gekoppelt.

- **1** Halten Sie die Gerätetaste des Varia RDU Geräts 5 Sekunden lang gedrückt. Die Gefahrenstufen-LED blinkt lila.
- **2** Schalten Sie das Rücklicht ein.
- **3** Achten Sie darauf, dass sich die Geräte in Reichweite voneinander befinden (1 cm), und warten Sie, während die Geräte eine Verbindung miteinander herstellen.

Die LED des Varia RDU (·) Geräts leuchtet blau, und die Gefahrenstufen-LED leuchtet grün. Die Status-LED des Varia RTL Geräts blinkt blau.

## **Ersatz-Dichtungsringe**

Für die Halterungen sind Ersatz-Dichtungsringe verfügbar.

**HINWEIS:** Verwenden Sie ausschließlich Ersatzbänder aus EPDM (Ethylen-Propylen-Dien-Monomer). Rufen Sie die Website <http://buy.garmin.com> auf, oder wenden Sie sich an Ihren Garmin Händler.

## **Weitere Informationsquellen**

- Unter [www.support.garmin.com](http://www.support.garmin.com) finden Sie zusätzliche Handbücher, Artikel und Software-Updates.
- Rufen Sie die Website [www.garmin.com/intosports](http://www.garmin.com/intosports) auf.
- Rufen Sie die Website [www.garmin.com/learningcenter](http://www.garmin.com/learningcenter) auf.
- Rufen Sie die Website<http://buy.garmin.com>auf, oder wenden Sie sich an einen Garmin Händler, wenn Sie Informationen zu optionalen Zubehör- bzw. Ersatzteilen benötigen.

## **Index**

## <span id="page-10-0"></span>**A**

Akku **[2](#page-5-0)** aufladen **[4](#page-7-0) – [6](#page-9-0)** Anbringen des Geräts **[1](#page-4-0), [2](#page-5-0)** Anpassen des Geräts **[2](#page-5-0)** ANT+ Sensoren **[3](#page-6-0)** Aufladen **[5](#page-8-0)**

#### **B**

#### Bänder **[6](#page-9-0)**

#### **D**

Dichtungsringe. *Siehe* Bänder

## **E**

Edge **[2](#page-5-0) – [5](#page-8-0)** Einschalttaste **[1](#page-4-0)** Einstellungen [3,](#page-6-0) [4](#page-7-0)

#### **F**

Fehlerbehebung **[5,](#page-8-0) [6](#page-9-0)** fēnix **[5](#page-8-0)** Forerunner **[5](#page-8-0)**

## **G**

Garmin Express **[6](#page-9-0)** Aktualisieren der Software **[6](#page-9-0)** Gerät, pflegen **[5](#page-8-0)** GPS, Signal **[3](#page-6-0)**

## **H**

Helligkeit **[4](#page-7-0)**

**I** Installation **[1,](#page-4-0) [2](#page-5-0)**

## **K**

koppeln **[3](#page-6-0)** Koppeln **[3,](#page-6-0) [5,](#page-8-0) [6](#page-9-0)**

## **L**

Lichtmodi **[4](#page-7-0)**

## **R**

Reinigen des Geräts **[5](#page-8-0)**

#### **S**

Satellitensignale **[3](#page-6-0)** Smartphone **[3](#page-6-0)** Software, aktualisieren **[5](#page-8-0), [6](#page-9-0)** Status-LED **[1](#page-4-0), [2](#page-5-0)**

## **T**

Tasten **[1,](#page-4-0) [2](#page-5-0)** Technische Daten **[4](#page-7-0)** Töne **[2,](#page-5-0) [3](#page-6-0)** Training im Gebäude **[6](#page-9-0)**

## **U**

Updates, Software **[5](#page-8-0), [6](#page-9-0)** USB **[6](#page-9-0)**

## **V**

vívoactive **[5](#page-8-0)**

### **W**

WLAN **[3](#page-6-0)**

## **Z**

Zubehör **[6](#page-9-0)** Zurücksetzen, Gerät **[5](#page-8-0)**

## support.garmin.com

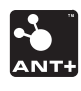